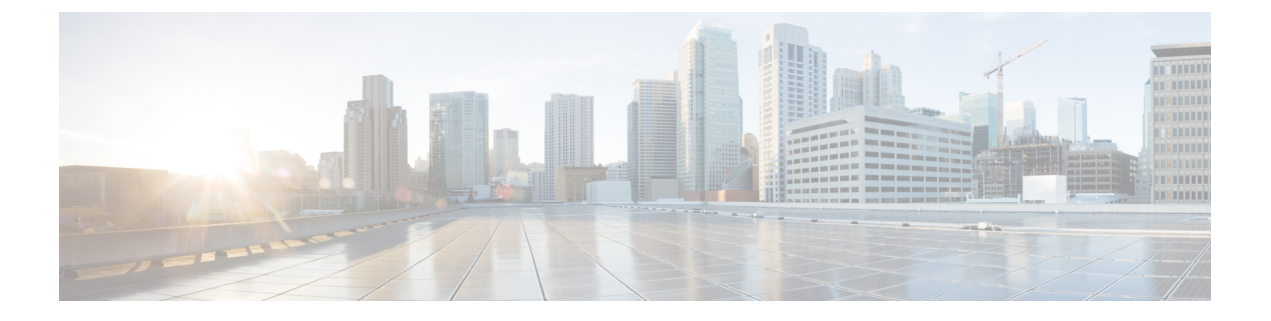

#### **OSPF NSR** の設定

- OSPF [ノンストップルーティングに関する制約事項](#page-0-0) (1 ページ)
- OSPF [ノンストップルーティングに関する情報](#page-0-1) (1 ページ)
- OSPF ノンストップ [ルーティングの設定方法](#page-1-0) (2 ページ)
- OSPF ノンストップ [ルーティングの設定例](#page-2-0) (3 ページ)
- OSPF [ノンストップルーティングの機能情報](#page-3-0) (4 ページ)

## <span id="page-0-0"></span>**OSPF** ノンストップルーティングに関する制約事項

• OSPF ノンストップルーティングでは、動作の特定の段階で OSPF に使用されるメモリを 大幅に増やすことができます。CPU使用率も増やすことができます。ルータのメモリ容量 を認識し、OSPF ノンストップルーティングの考えられるメモリ要件を見積もっておく必 要があります。

詳細については、「OSPF ノンストップルーティングの設定」を参照してください。メモ リと CPU が制約を受けるデバイスでは、代わりに OSPF ノンストップフォワーディング (NSF)の使用を検討する場合があります。詳細については、OSPF RFC 3623 グレースフ ル リスタート ヘルパー モードを参照してください。

•アクティブルートプロセッサ(RP)からスタンバイRPへの切り替えは、ハードウェアプ ラットフォームによって数秒かかることがあります。この間、OSPFはhelloパケットを送 信できません。そのため、短いOSPFdead間隔を使用する設定では切り替えで隣接関係を 維持できない可能性があります。

### <span id="page-0-1"></span>**OSPF** ノンストップルーティングに関する情報

OSPFノンストップルーティング機能を使用すると、冗長ルートプロセッサ(RP)を持つデバ イスが計画内外の RP の切り替えで Open Shortest Path First (OSPF) ステートと隣接関係を維持 することができます。OSPF ステートは、アクティブ RP からスタンバイ RP で OSPF からス テート情報のチェックポイントを実行することによって維持されます。スタンバイ RP への切 り替え後、OSPF はチェックポイントされた情報を使用して中断することなく動作を継続しま す。

OSPF ノンストップルーティングは OSPF ノンストップ フォワーディング (NSF) と同様の機 能を提供しますが、しくみは異なります。NSFでは、新しいアクティブスタンバイRPのOSPF にステート情報はありません。OSPF は OSPF プロトコルの拡張を使用して、隣接する OSPF デバイスからステートを回復します。リカバリが機能するためには、ネイバーが NSF プロト コル拡張をサポートし、再起動するデバイスの「ヘルパー」として積極的に動作する必要があ ります。ネイバーはまた、プロトコルステートのリカバリが行われる間、再起動するデバイス にデータ トラフィックを転送し続ける必要もあります。

一方、ノンストップルーティングでは、切り替えを実行するデバイスはデバイスステートを内 部的に保持し、ほとんどの場合、ネイバーは切り替えを認識しません。隣接デバイスからのサ ポートが必要ないため、ノンストップルーティングは NSF を使用できない状況で使用できま す。たとえば、一部のネイバーが NSF プロトコル拡張を実装していないネットワーク、また は NSF を当てにできなくなるリカバリ中にネットワークトポロジを変更するネットワークで は、NSF の代わりにノンストップルーティングを使用します。

#### <span id="page-1-0"></span>**OSPF** ノンストップ ルーティングの設定方法

ここでは、OSPFノンストップルーティングの設定について説明します。

#### **OSPF** ノンストップルーティングの設定

OSPF ノンストップルーティングを設定するには、次の手順を実行します。

#### 

ノンストップルーティングをサポートしないデバイスは、**nsr**(OSPFv3)コマンドを受け入れ ません。 (注)

#### 手順

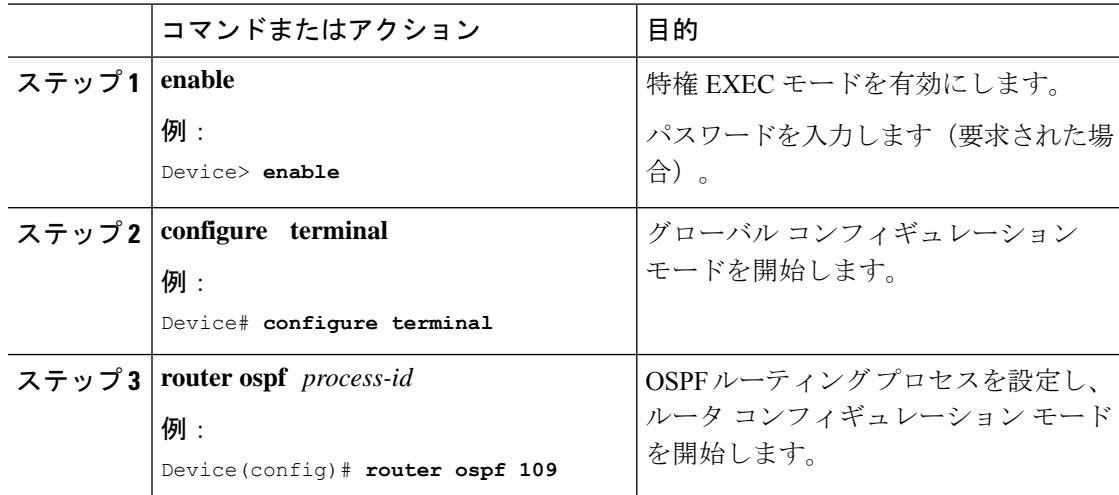

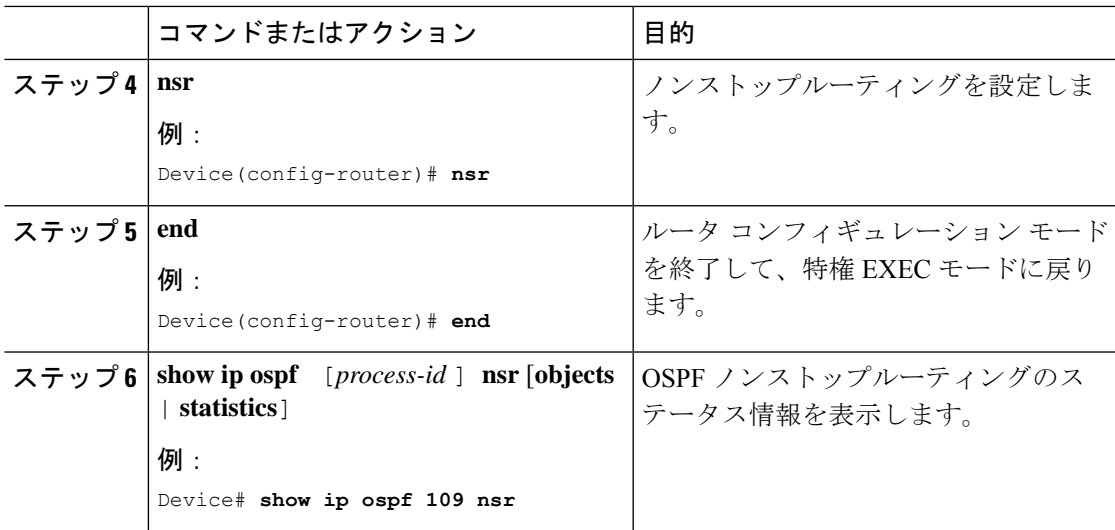

# <span id="page-2-0"></span>**OSPF** ノンストップ ルーティングの設定例

#### 例:**OSPF** ノンストップルーティングの設定

次に、OSPF NSR の設定方法を示す出力例を示します。

```
Device> enable
Device# configure terminal
Device(config)# router ospf 1
Device(config-router)# nsr
Device(config-router)# end
Device# show ip ospf 1 nsr
Standby RP
Operating in duplex mode
Redundancy state: STANDBY HOT
Peer redundancy state: ACTIVE
ISSU negotation complete
ISSU versions compatible
Routing Process "ospf 1" with ID 10.1.1.100
NSR configured
Checkpoint message sequence number: 3290
Standby synchronization state: synchronized
 Bulk sync operations: 1
 Last sync start time: 15:22:48.971 UTC Fri Jan 14 2011
Last sync finish time: 15:22:48.971 UTC Fri Jan 14 2011
Last sync lost time:
Last sync reset time: -
LSA Count: 2, Checksum Sum 0x00008AB4
```
出力には、OSPF ノンストップルーティングが設定されていること、スタンバイ RP 上で OSPF が完全に同期されていて、アクティブな RP に障害が発生したり切り替えが手動で実行されて も操作を続行する準備ができていることが示されています。

## <span id="page-3-0"></span>**OSPF** ノンストップルーティングの機能情報

次の表に、このモジュールで説明する機能のリリースおよび関連情報を示します。

これらの機能は、特に明記されていない限り、導入されたリリース以降のすべてのリリースで 使用できます。

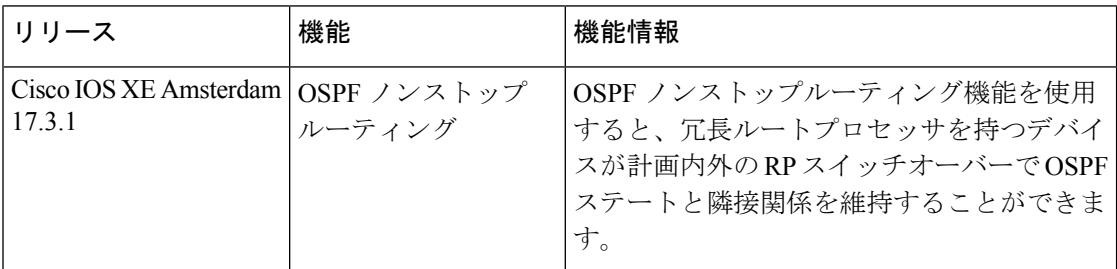

CiscoFeature Navigatorを使用すると、プラットフォームおよびソフトウェアイメージのサポー ト情報を検索できます。Cisco Feature Navigator には、<http://www.cisco.com/go/cfn> [英語] からア クセスします。